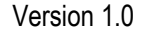

# **Betriebsanleitung**

**Anwendungen des Steckmoduls mit 4 Stromausgängen 4-20mA / Art.-Nr.: 127 011**

**Ausgabe der Dosierleistung als 4-20mA Stromsignal Ansteuerung variabler Filterpumpen mit einem 4-20mA Stromsignal**

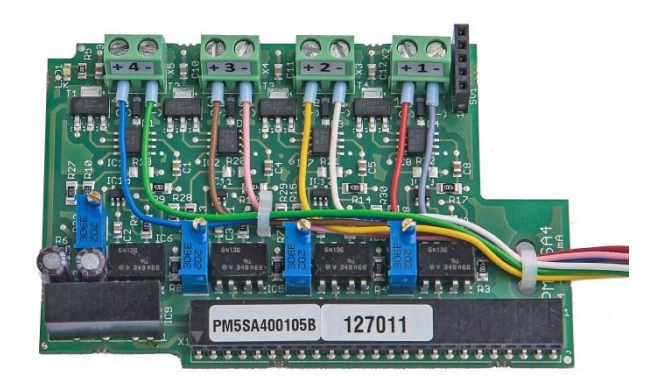

**Kompatibel mit**

**Analyt PoolManager® PoolManager® PRO**

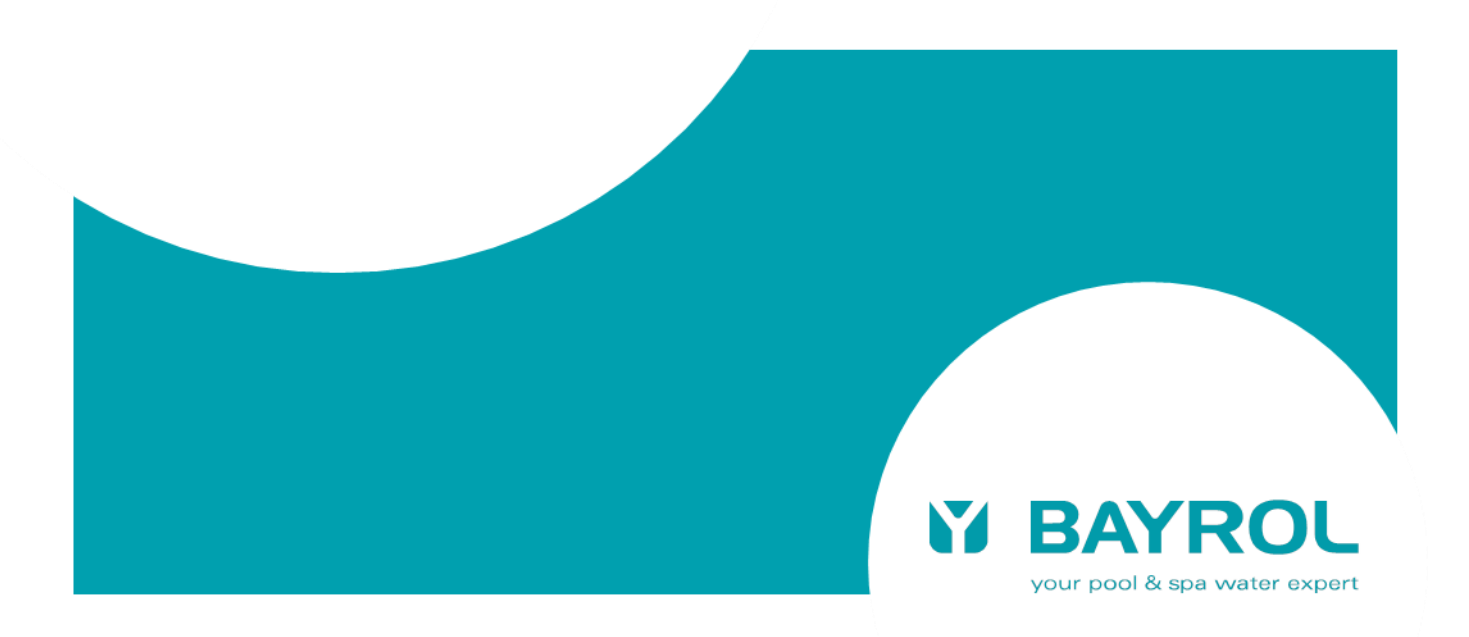

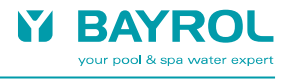

# Inhalt

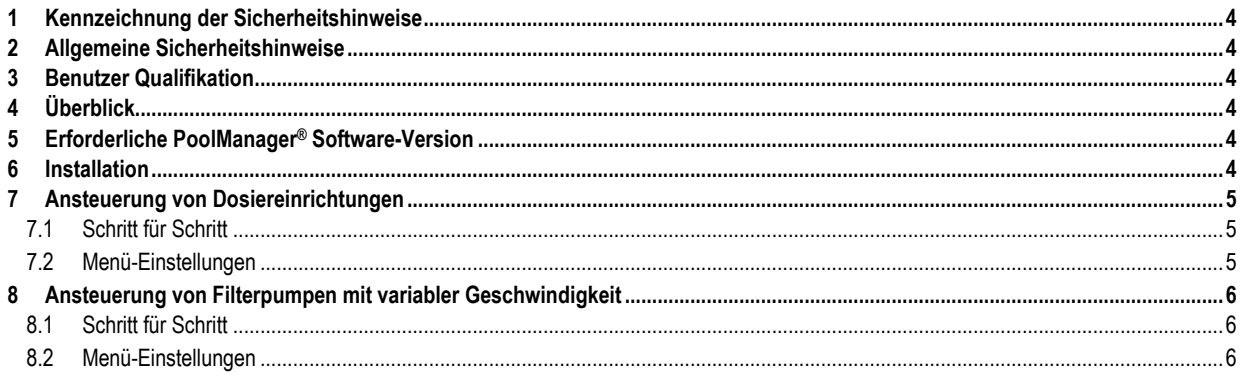

### <span id="page-3-0"></span>**1 Kennzeichnung der Sicherheitshinweise**

Bitte entnehmen Sie die Informationen zur Kennzeichnung der Sicherheitshinweise Ihrer PoolManager® bzw. Analyt Sicherheitshinweise Ihrer PoolManager® bzw. Analyt Betriebsanleitung.

# <span id="page-3-1"></span>**2 Allgemeine Sicherheitshinweise**

# **GEFAHREN!**

Bitte beachten Sie unbedingt die allgemeinen Sicherheitshinweise in Ihrer PoolManager® bzw. Analyt Betriebsanleitung.

#### <span id="page-3-2"></span>**3 Benutzer Qualifikation**

Bitte entnehmen Sie die Informationen zu den unterschiedlichen<br>Benutzer-Qualifikationen Ihrer PoolManager® bzw. Analyt Benutzer-Qualifikationen Ihrer PoolManager® bzw. Analyt Betriebsanleitung.

#### <span id="page-3-3"></span>**4 Überblick**

Der PM5-SA4 Konverter 4-20mA ist ein Steckmodul für die BAYROL Mess-, Regel- und Dosiergeräte PoolManager® und Analyt der 5. Generation (ab 2012). Er stellt 4 Standard-Stromausgänge 4-20mA zur Verfügung, die die Übertragung der aktuellen Messwerte an externe Systeme ermöglichen, z.B. an die Gebäudetechnik, an Fernanzeigen oder an Schreiber.

Dieses Dokument beschreibt die Verwendung des PM5-SA4 Konverters für folgende Funktionen:

- Ansteuerung von Dosiereinrichtungen mit einem 4-20mA Stromsignal, z.B. für Chlorgas-Ventile oder Salzelektrolyse-Systeme
- Ansteuerung von Filterpumpen mit variabler Geschwindigkeit mit einem 4-20mA Stromsignal

#### <span id="page-3-4"></span>**5 Erforderliche PoolManager® Software-Version**

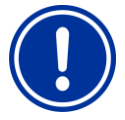

### **HINWEIS**

**Erforderliche PoolManager® Software für die Nutzung der beschriebenen Funktionen**

Damit die in dieser Anleitung beschriebenen Funktionen genutzt werden können, muss auf dem Gerät mindestens folgende Software-Version installiert sein:

#### **v160620-M1 (6.2.0)**

Führen Sie ggf. bitte ein Software-Update per USB-Stick durch, wie in der PoolManager® Anleitung beschrieben.

#### <span id="page-3-5"></span>**6 Installation**

Die Installation des PM5-REL-4 Steckmoduls im PoolManager® Gerät sowie der Kabelanschluss sind in der Bedienungsanleitung des Moduls beschrieben.

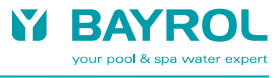

# <span id="page-4-0"></span>**7 Ansteuerung von Dosiereinrichtungen**

Verschiedene Dosiereinrichtungen können über ein Stromsignal 4- 20mA angesteuert werden, z.B.

- Motorventile für die Dosierung von Chlorgas
- Salzelektrolyse-Systeme
- Spezielle Dosierpumpen

Die Dosiereinrichtung muss über einen Stromeingang 4-20mA verfügen, über den die Ansteuerung erfolgen kann.

Die aktuelle Dosierleistung des PoolManagers® (0..100%) wird als 4- 20mA Stromsignal ausgegeben.

#### <span id="page-4-1"></span>**7.1 Schritt für Schritt**

- Installieren Sie ein PM5-SA4 Steckmodul im ersten Steckplatz des PoolManagers® (ganz links)
- Falls Sie weitere Stromausgänge 4-20mA benötigen, können Sie ein zweites PM5-SA4 Steckmodul im zweiten (mittleren) Steckplatz installieren. Dadurch erhöht sich die Anzahl der Stromausgänge von 4 auf 8.
- Schließen Sie den 4-20mA Steuereingang der Dosiervorrichtung an einen der Stromausgänge des PoolManagers® an.
- Ordnen Sie den gewählten Stromausgang des PoolManager® im Menü der gewünschten Funktion zu (je nach Gerätekonfiguration Dosierung pH-, Dosierung pH+, Dosierung Chlor, Dosierung Redox (mV))
- Geben Sie den Stromwert ein, der bei 0% Dosierleistung ausgegeben werden soll (Default = 4mA)
- Geben Sie den Stromwert ein, der bei 100% Dosierleistung ausgegeben werden soll (Default = 20mA)

#### <span id="page-4-2"></span>**7.2 Menü-Einstellungen**

- Alle relevanten Einstellungen finden Sie im Menü
- Kommunikation & Schnittstellen > Stromausgänge 4-20mA

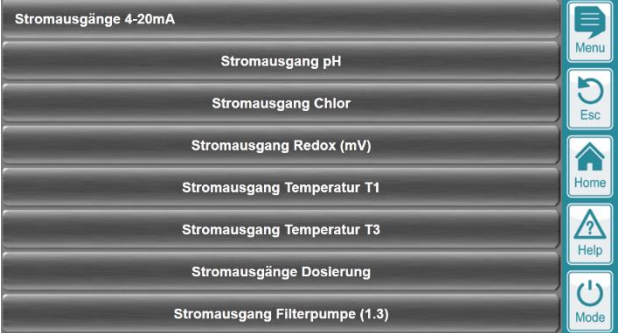

#### Wählen Sie das Untermenü

Stromausgänge Dosierung

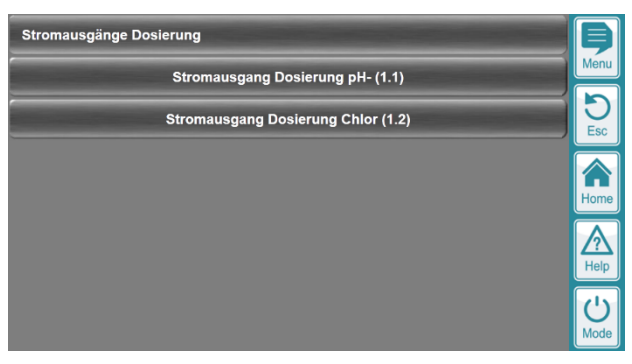

Je nach Gerätekonfiguration können Stromausgänge für folgende Funktionen zugeordnet und konfiguriert werden:

- Dosierung pH-
- Dosierung pH+
- Dosierung Chlor
- Dosierung Redox (mV)

Die Konfigurations-Menüs für die einzelnen Funktionen sind wie folgt aufgebaut:

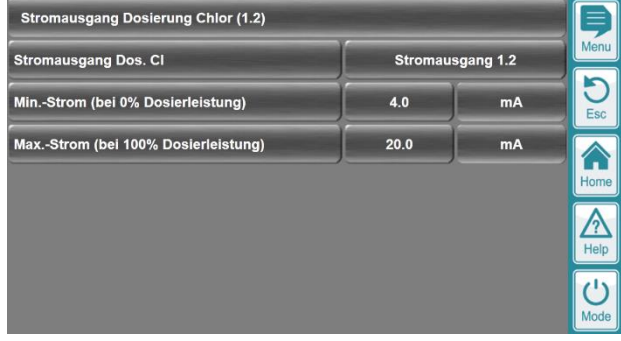

- Auswahl / Zuordnung des verwendeten Stromausgangs, an den die Dosiervorrichtung angeschlossen ist.
- Einstellung des gewünschten Stroms bei 0% Dosierleistung (Default = 4mA)
- Einstellung des gewünschten Stroms bei 100% Dosierleistung (Default = 20mA)

Die Auswahl eines Stromausgangs sieht wie folgt aus:

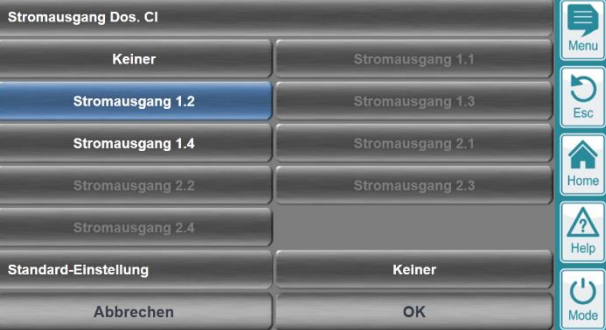

- Die Stromausgänge für den ersten Steckplatz (ganz links im Gerät) sind mit 1.1, 1.2, 1.3 und 1.4 bezeichnet
- Die Stromausgänge für den zweiten (mittleren) Steckplatz sind mit 2.1, 2.2, 2.3 und 2.4 bezeichnet
- Stromausgänge, die bereits anderen Funktionen zugeordnet sind, können nicht mehr ausgewählt werden.
- Stromausgänge können nur ausgewählt werden, wenn das jeweilige Steckmodul vorhanden ist.

# <span id="page-5-0"></span>**8 Ansteuerung von Filterpumpen mit variabler Geschwindigkeit**

Einige Filterpumpen mit variabler Geschwindigkeit bzw. der vorgeschaltete Frequenzumrichter lassen sich über ein 4-20mA Stromsignal ansteuern.

Die Filterpumpe (bzw. der Frequenzumrichter) muss über einen Stromeingang 4-20mA verfügen, über den die Ansteuerung erfolgen kann.

Je nach der aktuellen Betriebsart der Filterpumpen-Steuerung des PoolManagers® (0..100%) werden unterschiedliche Stromsignale ausgegeben, um die Filterpumpe in die gewünschte Geschwindigkeit zu bringen.

Für folgenden Betriebsarten kann im Menü des PoolManager® jeweils der gewünschte Stromwert 4-20mA hinterlegt werden:

- Filterpumpe aus
- Eco-Betrieb
- Normalbetrieb
- Erhöhte Leistung

#### <span id="page-5-1"></span>**8.1 Schritt für Schritt**

- Installieren Sie ein PM5-SA4 Steckmodul im ersten Steckplatz des PoolManagers® (ganz links)
- Falls Sie weitere Stromausgänge 4-20mA benötigen, können Sie ein zweites PM5-SA4 Steckmodul im zweiten (mittleren) Steckplatz installieren. Dadurch erhöht sich die Anzahl der Stromausgänge von 4 auf 8.
- Schließen Sie den 4-20mA Steuereingang der Filterpumpe (bzw. des Frequenzumrichters) an einen der Stromausgänge des PoolManagers® an.
- Ordnen Sie den gewählten Stromausgang des PoolManager® im Menü der Funktion "Filterpumpe" zu
- Geben Sie die Stromwerte für die in den unterschiedlichen Betriebsarten der Filterpumpe ein (aus, Eco, Normalbetrieb, erhöhte Leistung)

#### <span id="page-5-2"></span>**8.2 Menü-Einstellungen**

Alle relevanten Einstellungen finden Sie im Menü

Kommunikation & Schnittstellen > Stromausgänge 4-20mA

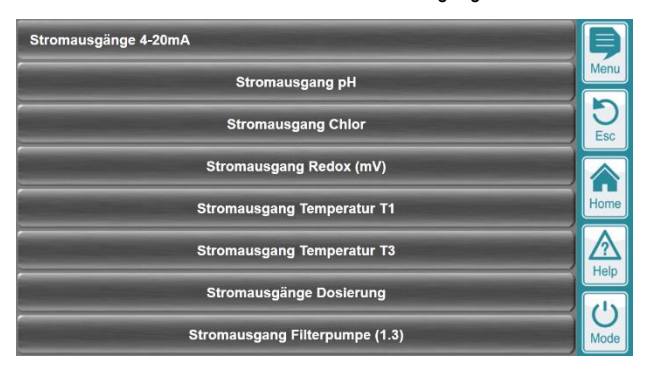

#### **Hinweis**

Alternativ sind die Einstellungen auch in folgendem Menü verfügbar:

Menu > Zusatz-Funktionen > Filterpumpe > Grund-Konfiguration

#### Wählen Sie das Untermenü

Stromausgang Filterpumpe

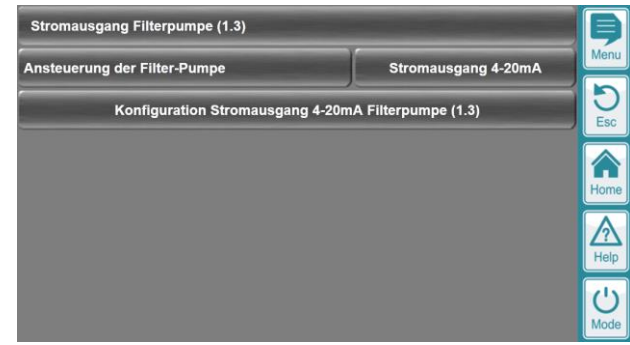

Falls "Ansteuerung der Filter-Pumpe = Stromausgang 4-20mA" eingestellt ist, können Sie das Menü "Konfiguration Stromausgang 4-20mA Filterpumpe" aufrufen.

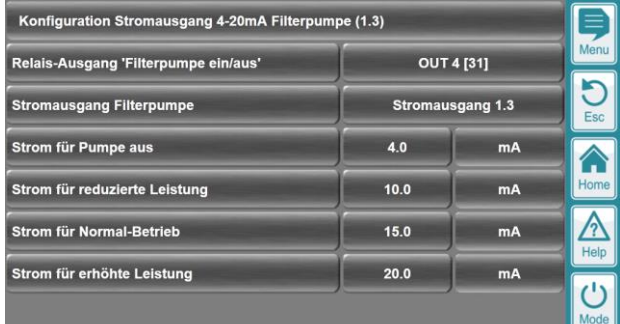

Nehmen Sie folgende Einstellungen vor:

- Optional: Auswahl eines Relais-Schaltausgangs zum Ein- und Ausschalten der Pumpe. Das Relais wird in den Betriebsarten Eco, Normalbetrieb und erhöhte Leistung jeweils eingeschaltet. Falls diese Funktion nicht benötigt wird, wählen Sie die Einstellung "Keiner".
- Auswahl des Stromausgangs für die Ansteuerung der Filterpumpe
- Gewünschter Strom bei "Filterpumpe aus"
- Gewünschter Strom im Eco-Betrieb
- Gewünschter Strom im Normalbetrieb
- Gewünschter Strom in der Betriebsart "Erhöhte Leistung"

Die Auswahl des Stromausgangs sieht wie folgt aus:

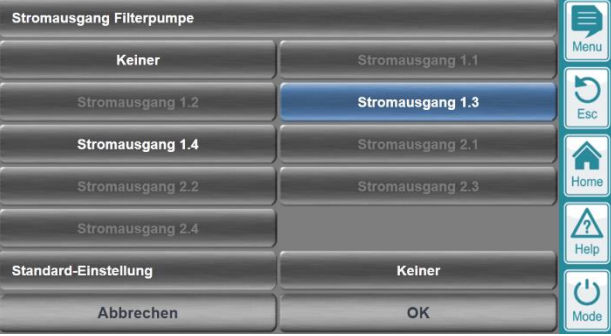

- Die Stromausgänge für den ersten Steckplatz (ganz links im Gerät) sind mit 1.1, 1.2, 1.3 und 1.4 bezeichnet
- Die Stromausgänge für den zweiten (mittleren) Steckplatz sind mit 2.1, 2.2, 2.3 und 2.4 bezeichnet
- Stromausgänge, die bereits anderen Funktionen zugeordnet sind, können nicht mehr ausgewählt werden.

Stromausgänge können nur ausgewählt werden, wenn das jeweilige Steckmodul vorhanden ist.